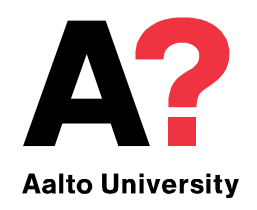

**Learning Centre**

# **Advanced information retrieval ARTS / Media 4.-5.3. 9-12 am**

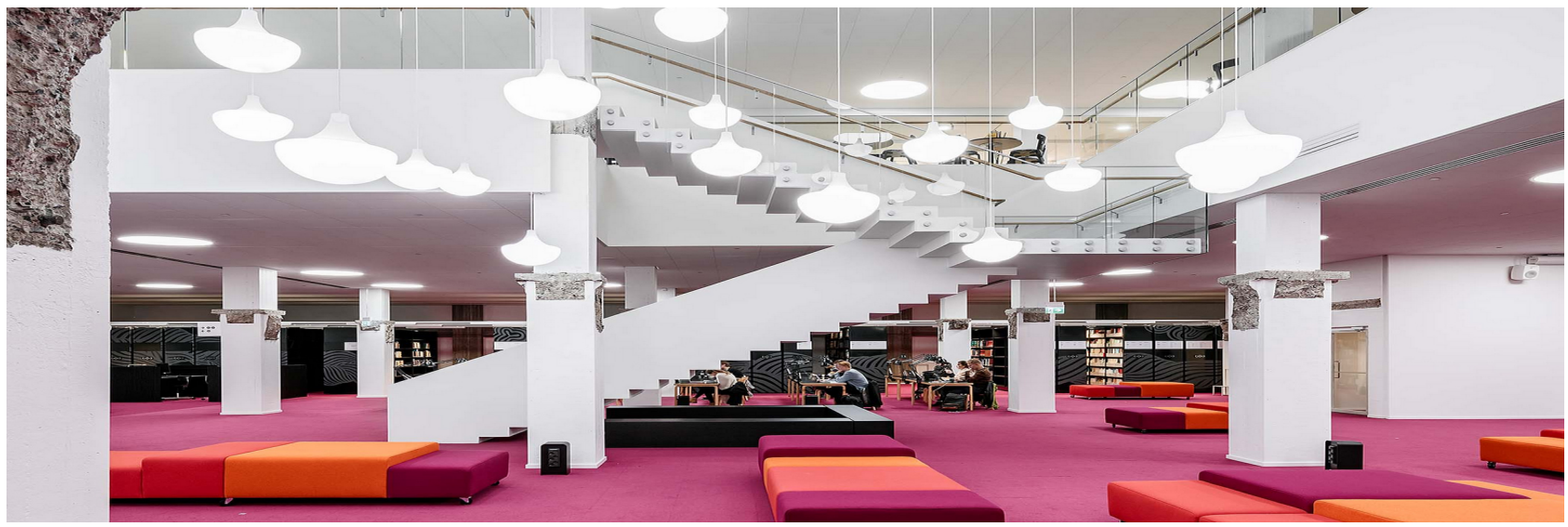

*Aalto University Learning Centre Marika Sarvilahti*

# **Course content**

### **Identifying your key information sources**

- Update on Learning Centre's information sources
- In depth look at databases
- Other information services in Finland

### **The systematic information retrieval process**

- Systematic information retrieval
- Conceptualising the research topic
- Defining information needs

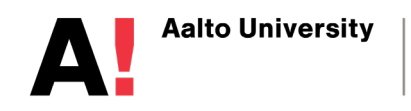

### **Course content**

### **Assessment of search results and source criticism**

- Strategies for problem situations
- Citation information and bibliometrics

### **Information management**

- Reference management with RefWorks
- Strategies for managing research information

### **Services for dissertation writers**

• Learning Centre's services for researchers

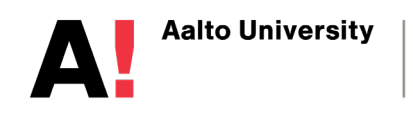

### **Information searching process**

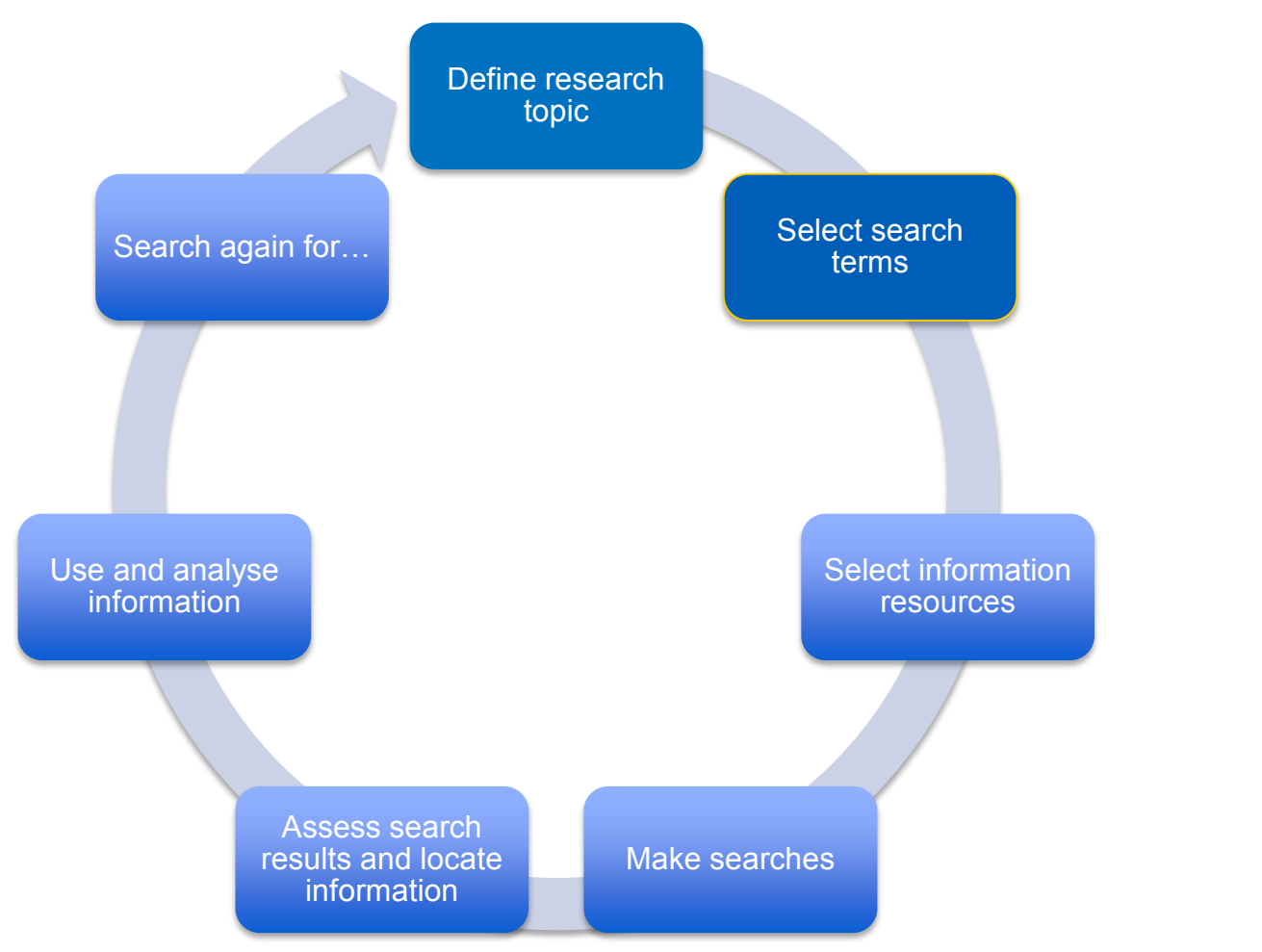

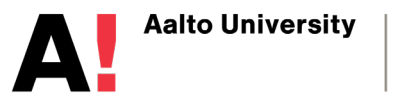

Learning **Centre** 

# **Conceptualising the research topic**

- **This is the most important phase in the search process.**
- The research topic is broken down into a concept map.
- Concepts are defined into search terms to be used in the search process.
- Concepts are selected using tools such as dictionaries, vocabularies and thesauruses.
- Useful concepts are also jargon terms which are specific to the discipline and research subject.
- Concept maps evolve during the research process

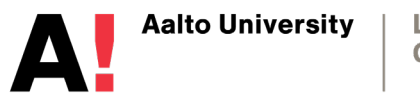

### **Keywords in a concept map**

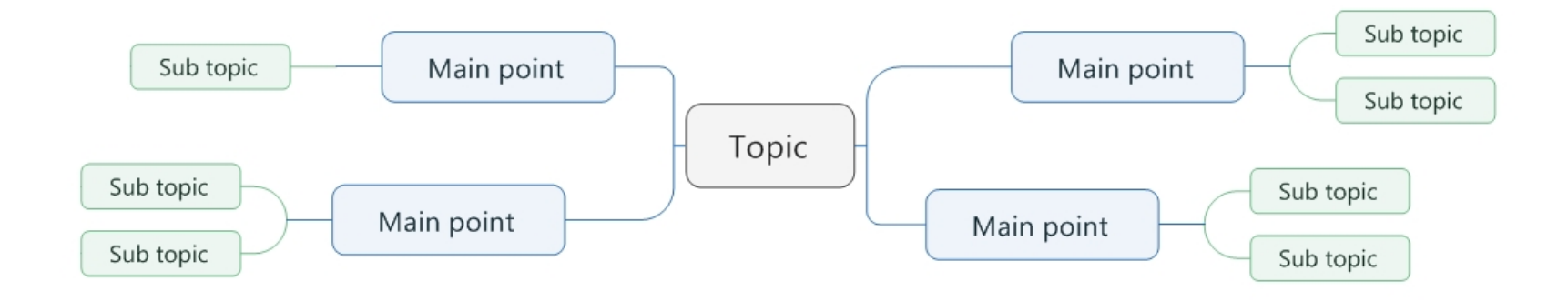

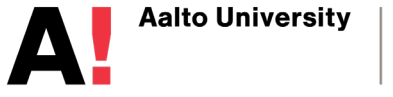

Learning **Centre** 

# **Conceptualising the research topic**

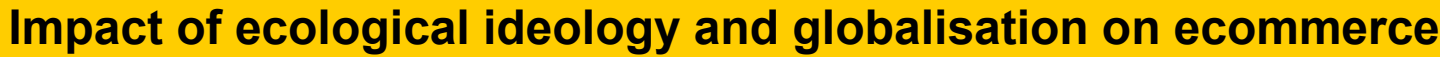

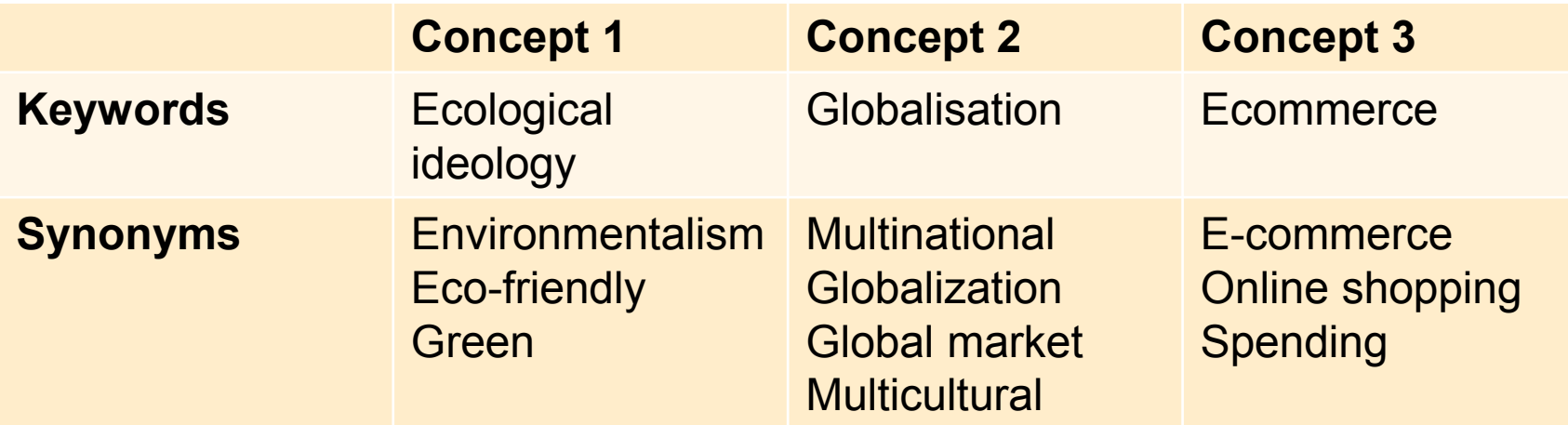

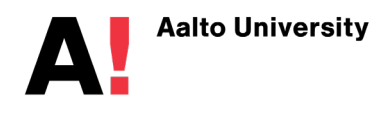

Learning **Centre** 

### **Workshop 1. My research topic (10 min)**

- 1. Write a short sentence about your research interest
- 2. Underline key concepts
- 3. Write down alternative words/phrases for each concept
- 4. Discuss with your neighbour.

### **Information retrieval is a play with words.**

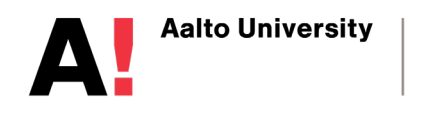

# **Why use concept mapping**

- generate a comprehensive and imaginative map of search terms
- aid thinking and brainstorming at the beginning of the research process
- help keep track of evolving ideas during the research process
- create a visual overview of a topic
- develop questions on a topic
- reveal patterns, themes, and associations between ideas

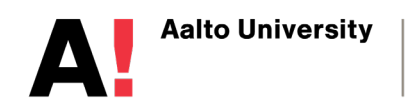

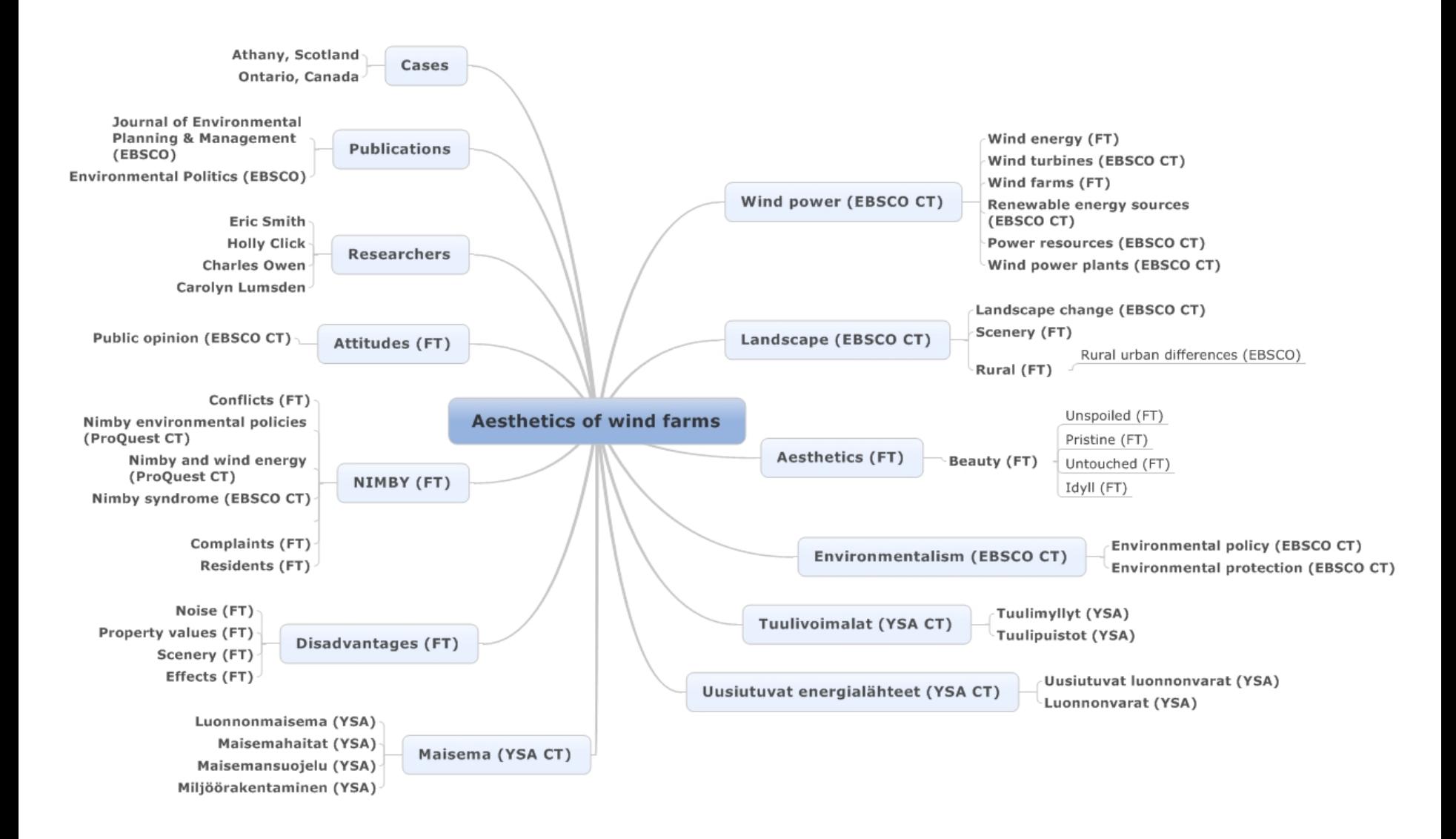

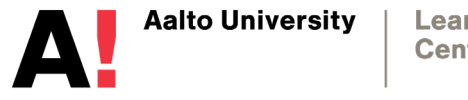

Learning **Centre** 

1.3.2019

# **Tools for selecting concepts**

- **Oxford English Dictionary OED**  definitive guide to English language
- **Thesaurus.com** find synonyms in English language
- **General Finnish Ontology** <http://finto.fi/yso/en/>

Find exact concepts in English that are used in indexing materials into Aalto-Finna and translate them into Finnish and Swedish.

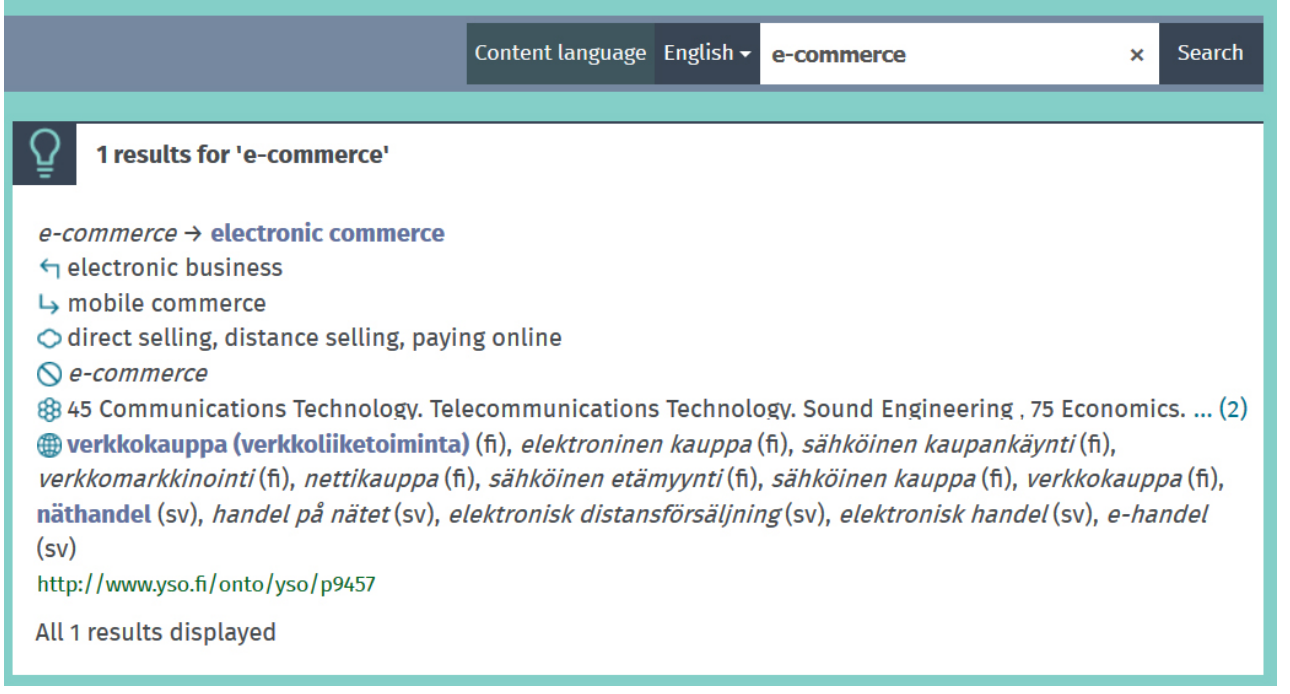

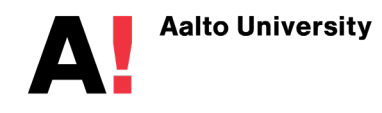

Learning **Centre** 

# **Combining concepts in a search**

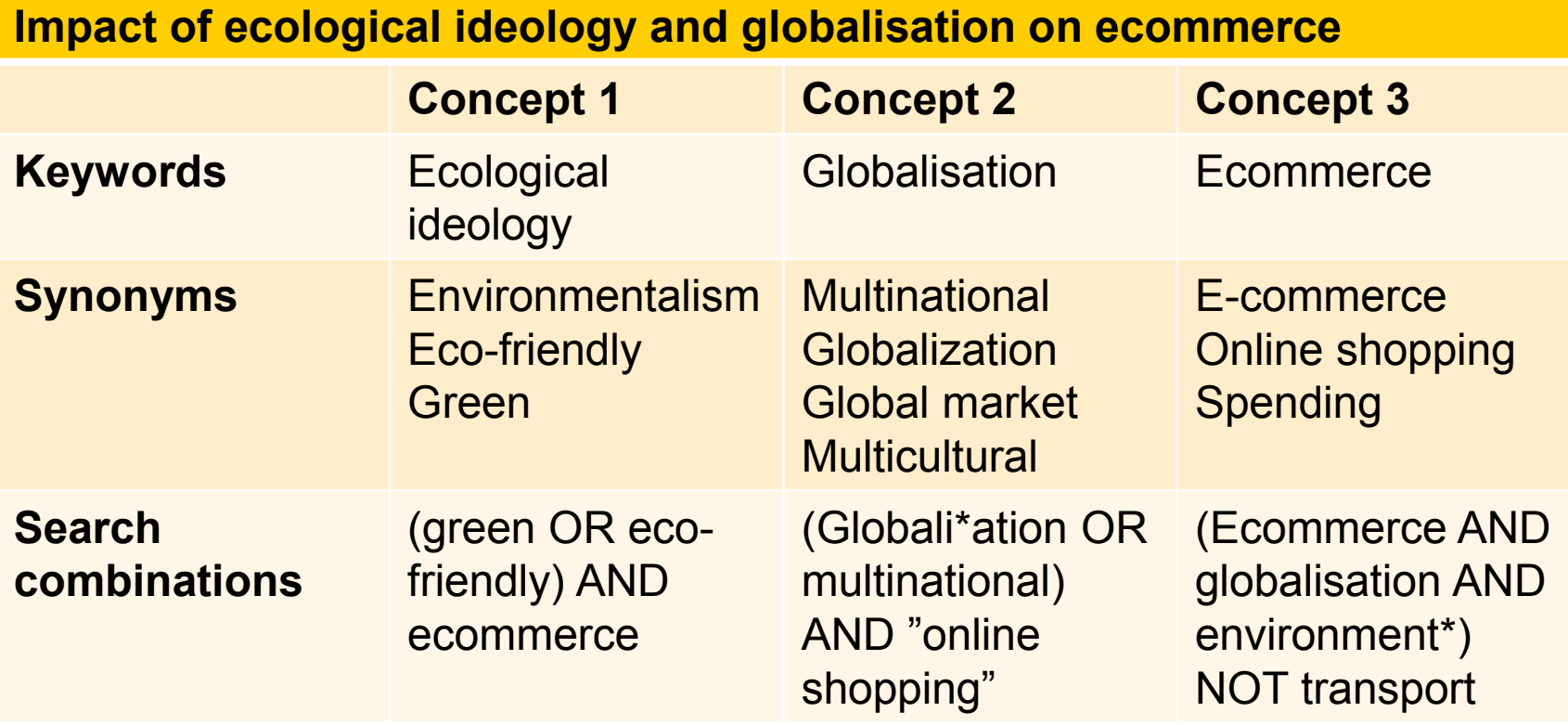

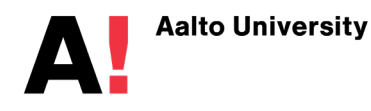

# **Combining concepts in search**

**AND** cats **AND** dogs  $\begin{pmatrix} \begin{pmatrix} \end{pmatrix}$  **Narrows** search

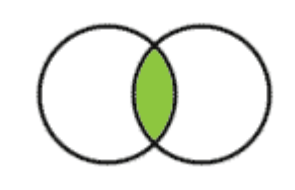

**OR** cats **OR** kittens **Broadens search** 

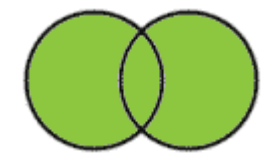

**NOT** pets **NOT** dogs **Excludes from search**

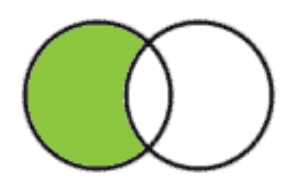

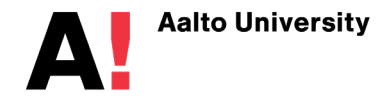

Learning **Centre** 

1.3.2019 13

### **Structured searches**

- Truncation and wildcards e.g. wom?n, globali\*ation
- Search for a phrase by using quote marks e.g. "service design"
- Parentheses e.g. (academic OR educational) AND achievement
- Limit to particular fields e.g. title, abstract, keywords
- Apply search filters e.g. date, format

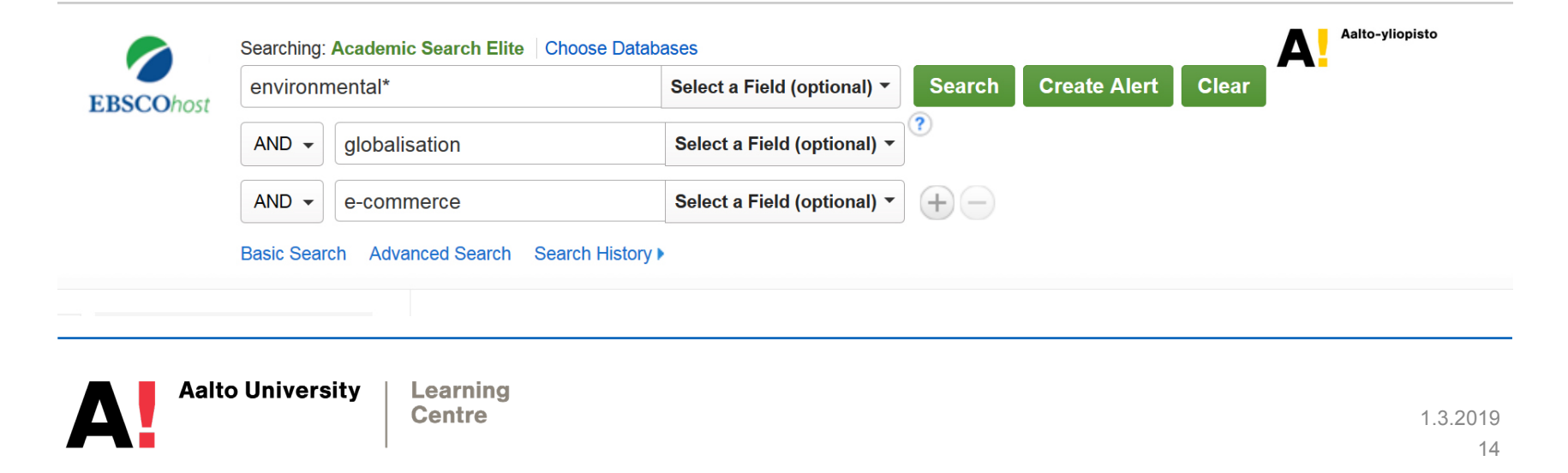

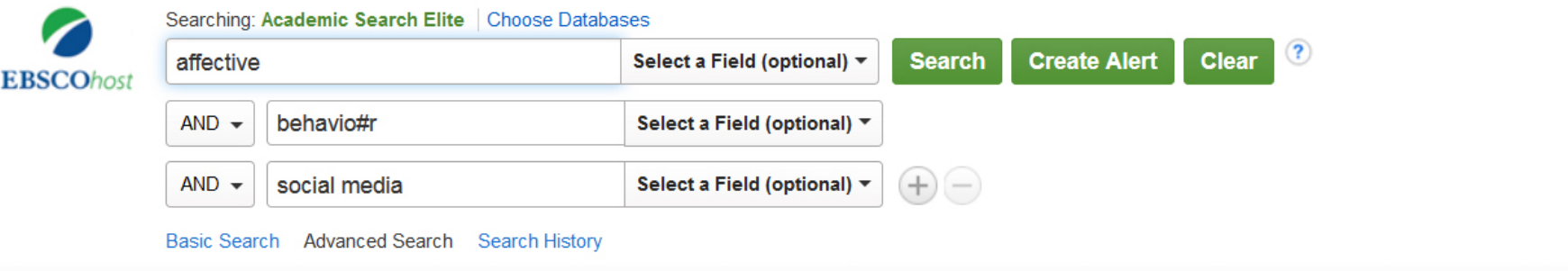

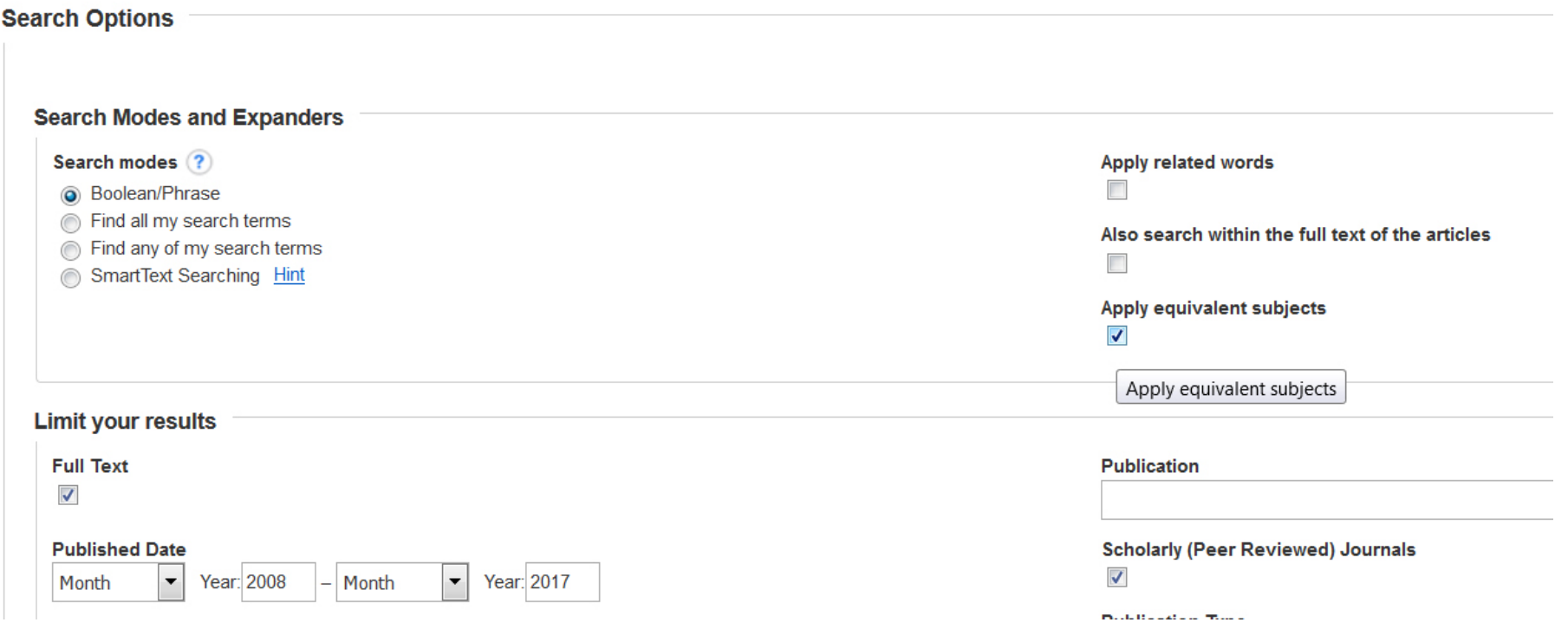

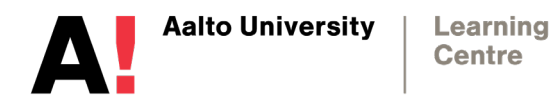

### **Workshop 2. Your concept map (30 min)**

Make a mindmap of your research topic, which includes:

- Key concepts of your topic and their combinations with AND, OR, NOT
- Broader and narrower concepts for your key concepts (Finnish General Ontology: [http://finto.fi/yso/en/\)](http://finto.fi/yso/en/)
- Synonyms and alternative concepts (thesaurus.com)
- People, places, time, things, phenomenona related to your topic
- Use MindJet mindmapping program or pen and paper

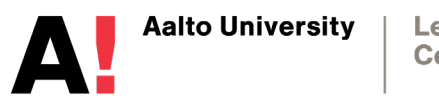

# **Selecting information sources**

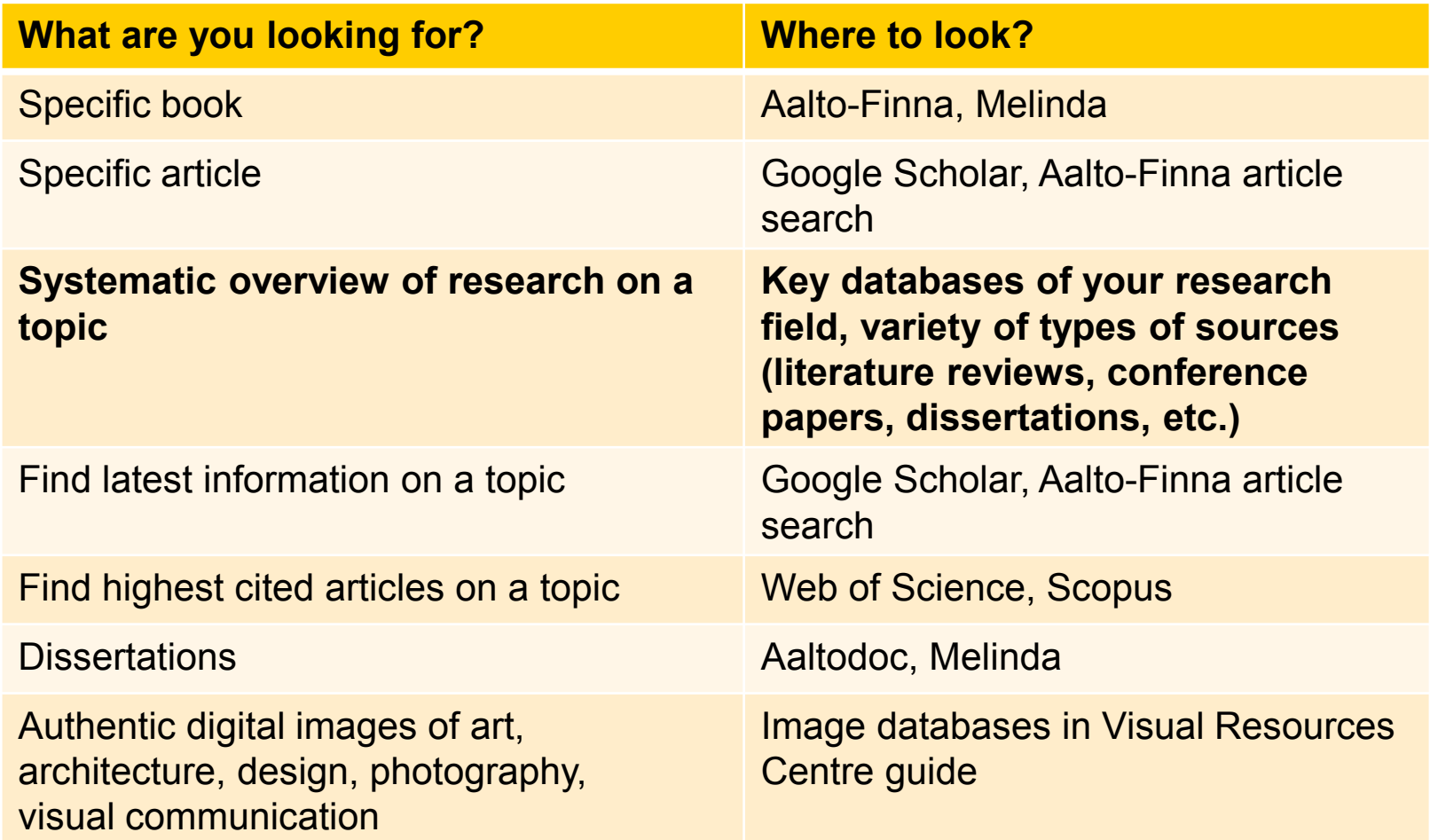

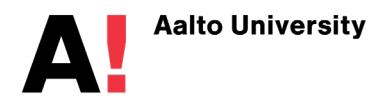

### **Aalto-Finna**

AALTO **G**FINNA Marika Sarvilahti  $\sim$ About Aalto-Finna V Learning Centre Resource guides Help  $\sim$ ම Suomi Svenska  $\mathbf{f}$  o

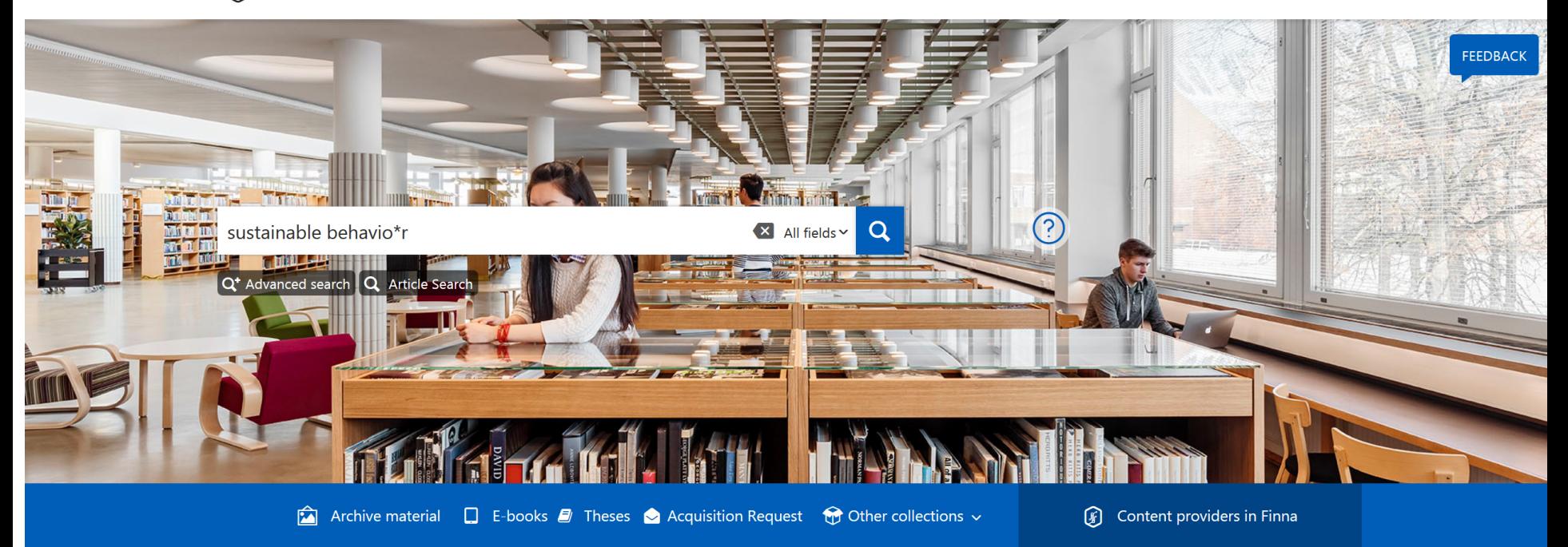

#### **Opening hours**

 $\mathbf{A}$ 

Aalto University Learning Centre

Week  $43 \rightarrow$ 

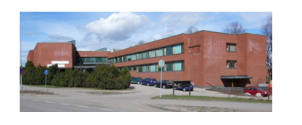

#### **News from the Aalto University Learning Centre**

Repair works at the K floor of the Harald Herlin Learning Centre 24.9.

 $170$ Harald Harlin Loaming Controls contino hours will change from 1st

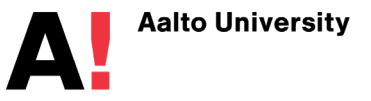

 $\frac{1}{2}$ 

Learning **Centre** 

**Open** 

 $\sim$   $\sim$ 

# **How can I find stuff in Aalto-Finna?**

1. Kim, S. Y., & Cho, K. (2013). Usability and design guidelines of smart canes for users with visual impairments. *International Journal of Design, 7*(1)

2. Weissberg, Liliane, and Beckman, Karen, eds. On Writing with Photography. Minneapolis, MN, USA: University of Minnesota Press, 2013.

Add 1 and 2 to your favourites in your Aalto-Finna account!

- 3. New Media & Society, November 2015 17:(10)
- 4. Artfilms database

5. Make searches from Aalto-Finna using your own concepts, add interesting references to your account

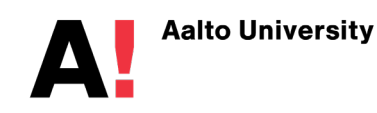

### **Workshop 3. Systematic information retrieval from key databases**

### **Identify your top 5 databases for your research topic and share your findings**

- Explore the databases listed the Media Resource Guide and the image databases in the Visual Resources Centre.
- Take a look at subject specific databases, image databases, research methodology databases, etc.
- Make in-depth searches in native interfaces of your key databases using concepts from your concept map

### **Systematic information retrieval is not quick googling**

• Forward planning, selecting and combining search terminology, choosing key databases, making searches that cover all key topics and concepts related to the research = **increased confidence that you know your research topic**

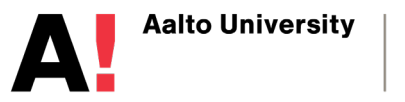

# **Googling it? – use Google Scholar**

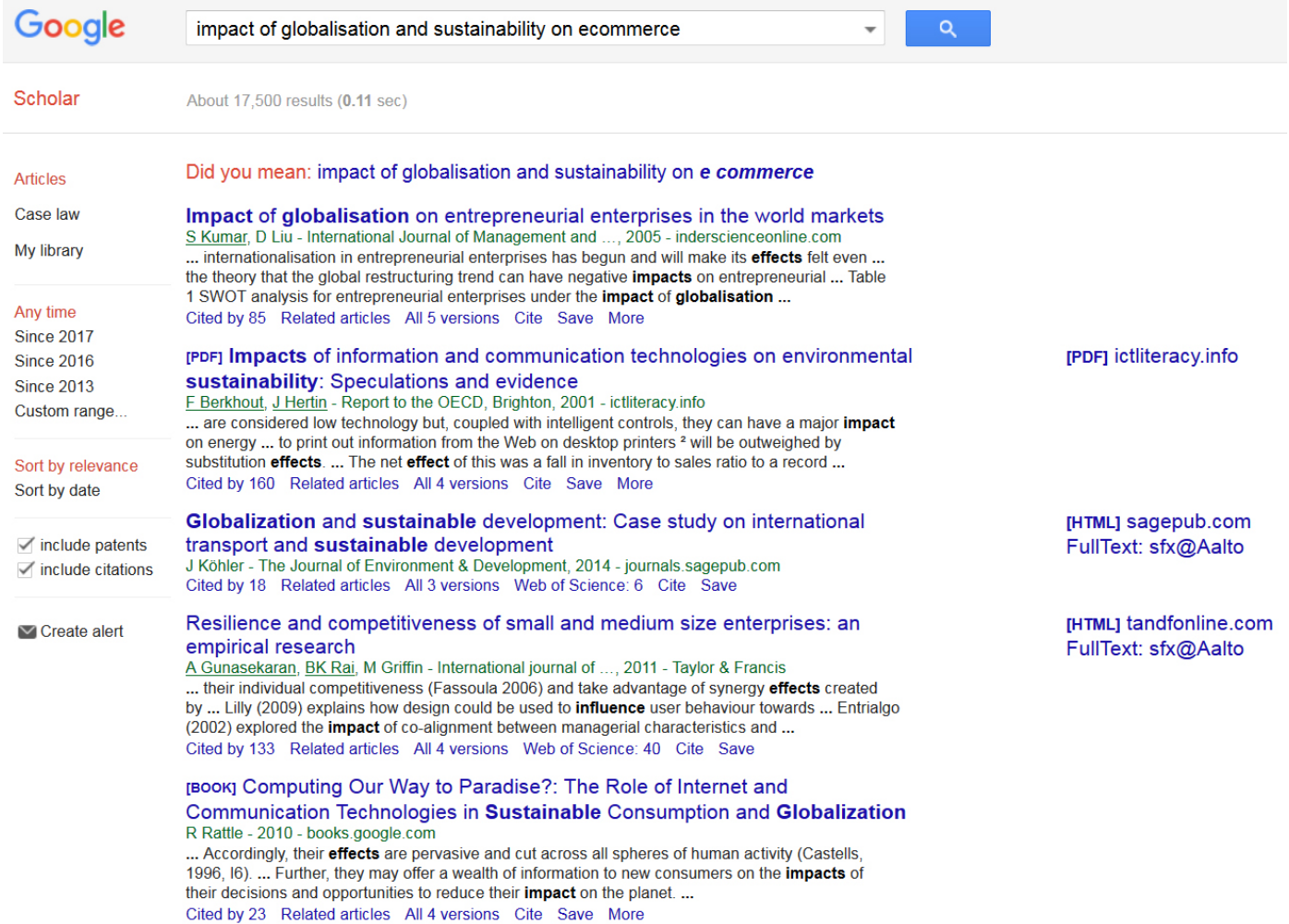

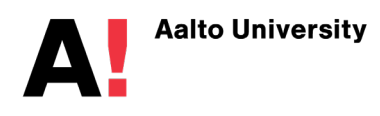

Learning **Centre** 

1.3.2019 21

### Google

#### **Scholar Settings**

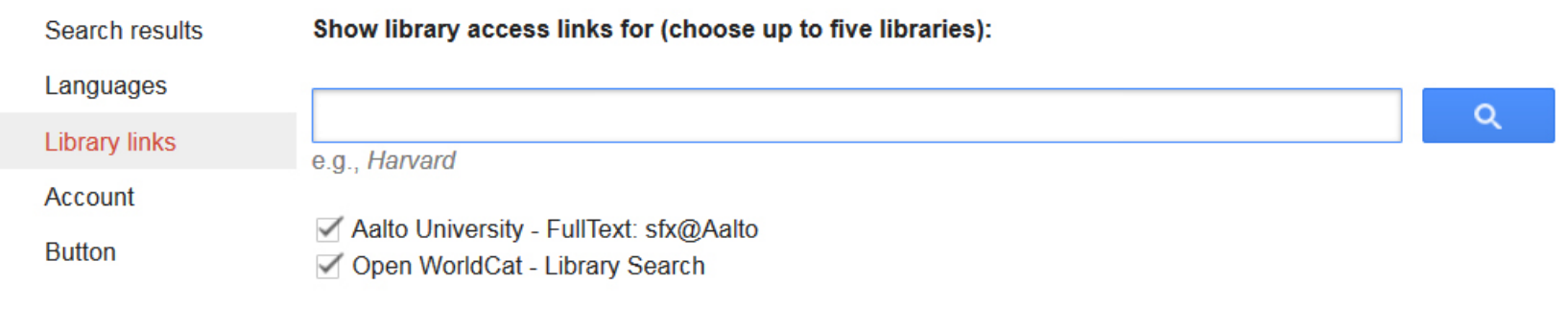

Online access to library subscriptions is usually restricted to patrons of that library. You may need to login with your library password, use a campus computer, or configure your browser to use a library proxy. Please visit your library's website or ask a local librarian for assistance.

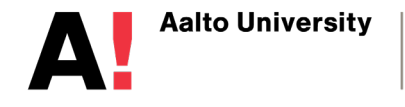

**Learning Centre** 

# **Google will not answer all your needs**

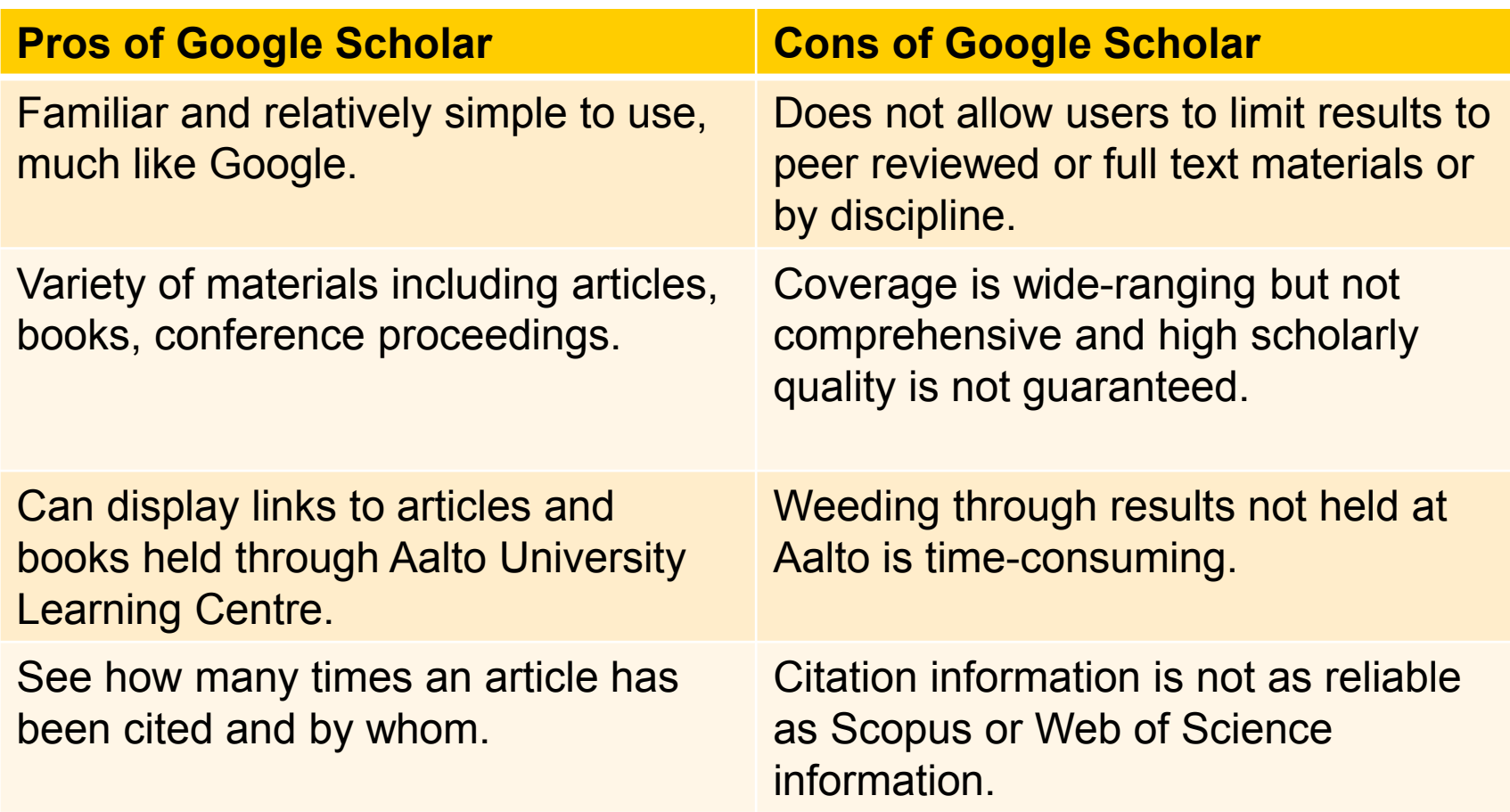

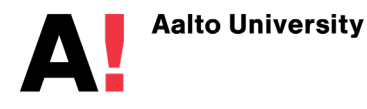

# **Other information services**

### **Finnish information services are open to all**

- **Melinda:** all Finnish University libraries [http://melinda.kansalliskirjasto.fi](http://melinda.kansalliskirjasto.fi/)
- **Helsinki University Library:** <http://www.helsinki.fi/kirjasto/>
- **Art University Library:** [https://lib.uniarts.fi](https://lib.uniarts.fi/)
- **Helsinki Public Library:** [www.helmet.fi/](http://www.helmet.fi/)
- **National Gallery Library:**

<https://www.kansallisgalleria.fi/en/kokoelmatietopalvelu/kirjaston-palvelut/>

- **National Archives:** [www.arkisto.fi](http://www.arkisto.fi/)
- **National Audiovisual Archive:** <https://kavi.fi/>

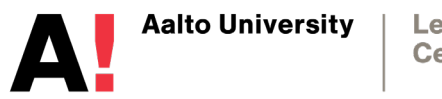

# **Digital image databases and VRC**

### **[Visual Resources Centre \(VRC\)](http://libguides.aalto.fi/vrc_eng)**

Image databases, image search tools and information on how to use visual materials in dissertations such as citations and Creative Commons-licenses.

#### **[Europeana](http://www.europeana.eu/portal/en)**

Europeana brings together European libraries, museums and archives digital collections. 12 million images, 3 million with an open license.

### **[Finna](https://finna.fi/)**

Finna brings together Finnish museums, libraries and archives digital content.100 organisations, 800 000 images.

### **[ARTstor](http://www.artstor.org/)**

Over 2 million images of visual art, cultural history, design, architecture, photography for use at Aalto University (please note: not for publishing in Aaltodoc or anywhere on the web).

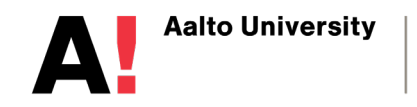

# **Creative Commons licenses**

- All works resulting from creative output are protected by copyright (e.g. 70 years from the death of author, or 50 years from the completion of an ordinary photographic image)
- A copyright holder may partially or completely waive their rights with a Creative Commons-license to encourage use and impact of their work
- When the copyright protection expires the works enter Public Domain where no copyright restrictions apply

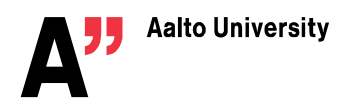

# **Creative Commons licenses**

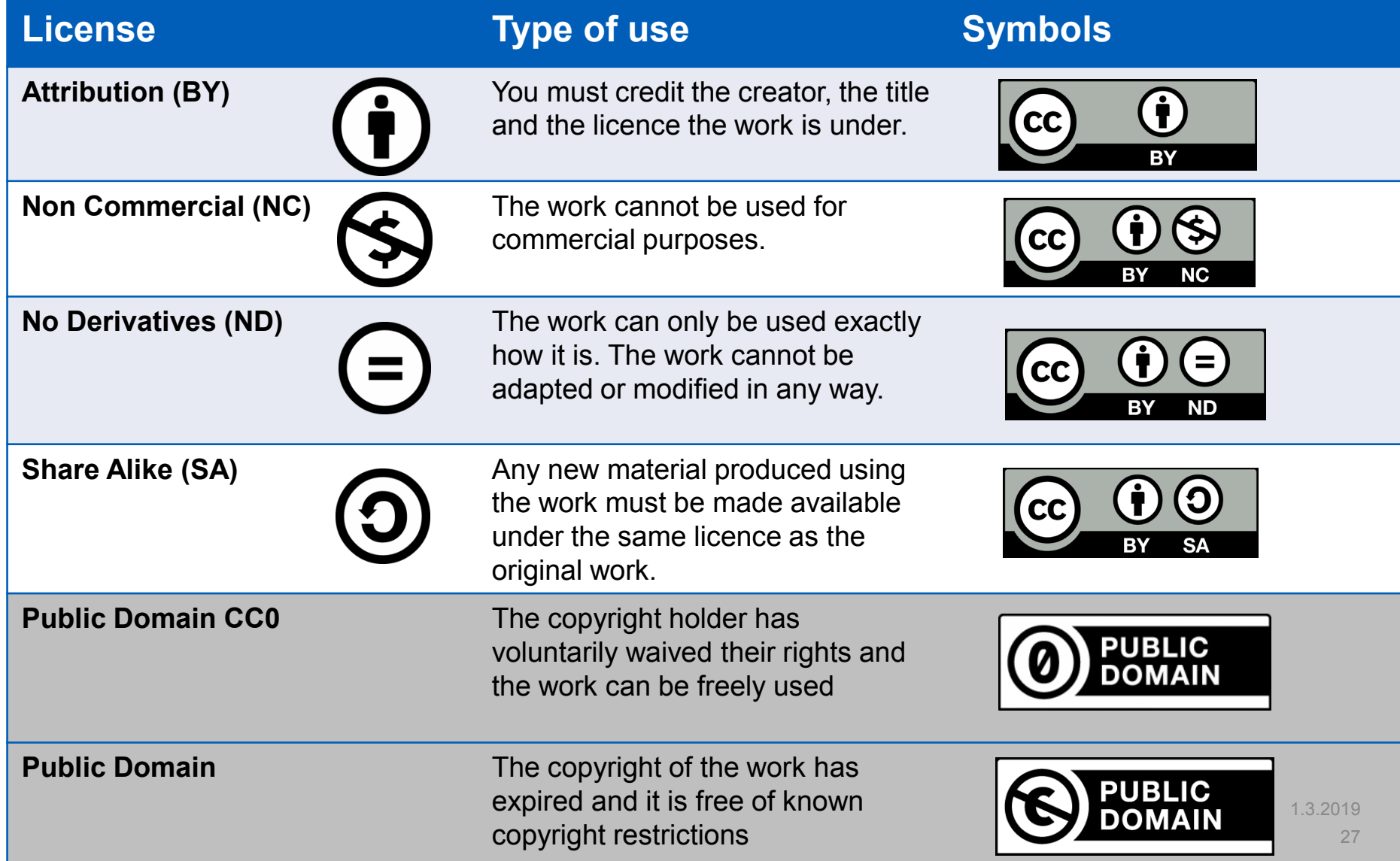

### **Top picks: search engines for CClicensed media**

#### **[Google advanced](https://www.google.com/advanced_image_search) image search**

The go-to image search engine. Advanced search useful for filtering by size, type. Colour, date, rights and more.

#### **[CC Search](https://ccsearch.creativecommons.org/)**

Search engine for CC-licensed images from a variety of good quality sources including AI generated tags

#### **Flickr [Creative Commons](https://www.flickr.com/creativecommons/)**

Search for CC-licensed images from all subjects

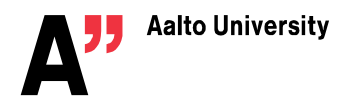

# **Citation information**

- Citation databases contain information on research and its connections by way of counting citations and references
- Search for the most cited articles by author, a topic, and citations of a specific article.
- Move forward in citation path locate current research based on earlier research
- Find out how many times, and where, a paper is being cited
- Analyse the impact of a publication or a researcher
- Check the availability of full-text versions via SFX linking

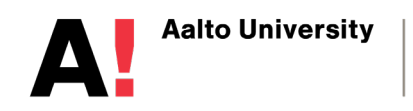

# **Citation information sources**

### **Web of Science**

- Social Sciences Citation Index (SSCI)
- Over 3200 titles
- Citations from 1956-present

### **Scopus**

- Social Sciences & Humanities subject collection
- Over 22,000 titles
- Scopus is in progress of updating cited references going back to 1970

### **Google Scholar**

• No information made public about coverage, subject emphasis or collection policy

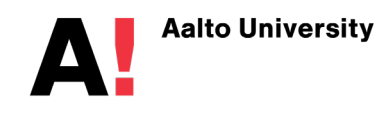

### **Workshop 4. Citation searching and bibliometrics**

- 1. Use your search concepts in Web of Science Core Collection
- 2. Sort your results by Relevance note some titles which have been highly cited.
- 3. Sort your results by Times Cited note some titles which look relevant.

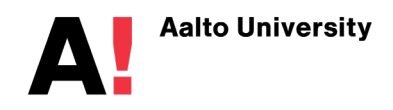

# **Information management**

• Keep references organised in a reference management system such as RefWorks

#### **RefWorks allows you to:**

- organize and create a personal database online
- format bibliographies and manuscripts according to different output styles
- import references from a variety of databases
- create references for web pages
- attach files and notes to references

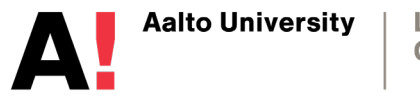

# **Workshop 5. RefWorks**

- 1. Create a RefWorks account
- 2. Add references to RefWorks from Aalto-Finna (export reference function)
- 3. Create bibliography in your chosen citation style

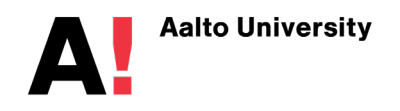

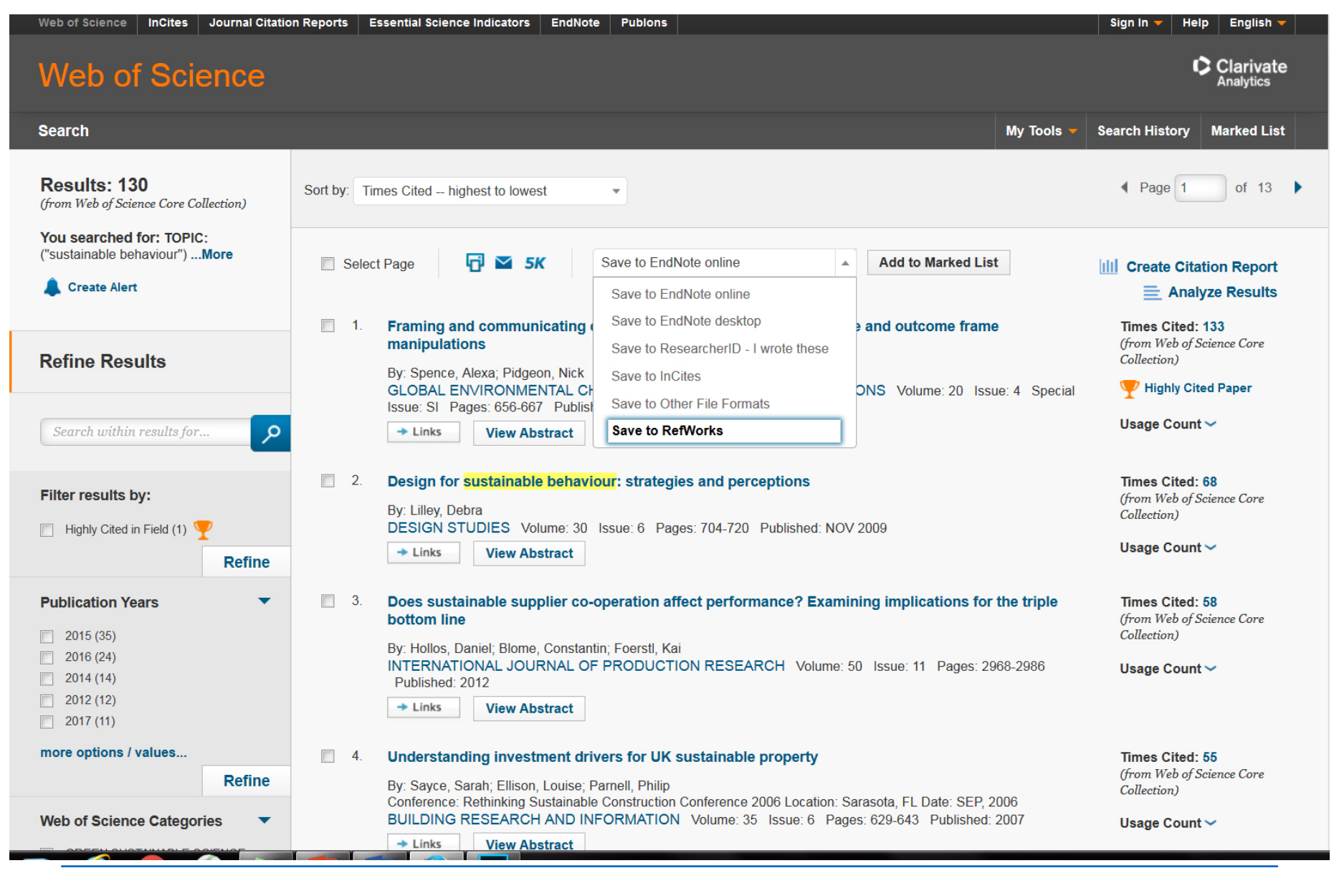

Learning **Centre** 

# **Search strategies**

### **1. Preliminary searching and browsing**

- Scan abstracts and skim-read papers
- Identify current directions of research
- How will you contribute new knowledge?

### **2. Structured searching with appropriate syntax**

- Identify the key articles and heavily-cited papers
- Establish key authors, organizations and sources
- Commit to in-depth consideration and re-reading of papers

### **3. Develop search**

- Track citations to follow research connections
- "Cast net more widely" in terms of resources searched
- Use database subject headings to find more search concepts
- Set up alerts for new content

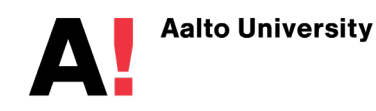

# **Source criticism**

Source criticism means the assessment of the reliability, relevance and originality of the source.

### **Scholarly presentation**

- How was the information published, is it peer reviewed?
- Is the information well presented?
- Pay attention to the language, layout and structure.

### **Relevance**

- Does the resource meet your research subject or answer questions around the subject? Does it take you to different directions?
- Scan the introduction and conclusions sections.
- What is the main subject and argument of the resource?

### **Source criticism**

### **Impartiality**

Is the subject presented from all relevant viewpoints?

- Pay attention to the introduction and conclusion; how do author(s) argue a standpoint?
- Is the language emotive or neutral?
- Is the author biased or looking after their own interest?

### **Research methods**

What is the information and argumentation based on?

- Does the research method support the subject?
- Do you trust the information and opinions presented to you?

### **Overview of information sources for researchers at Aalto University**

- **[Learning Centre website](https://learningcentre.aalto.fi/fi/)** is a good starting point: learningcentre.aalto.fi
- **[Aalto-Finna](https://aalto.finna.fi/)** contains information on all collections at Aalto
- **[Aaltodoc](https://aaltodoc.aalto.fi/)** contains all theses and dissertations
- **[Resource guides](http://libguides.aalto.fi/home)** identify essential databases and learn information skills
- **[Visual Resources Centre](http://libguides.aalto.fi/vrc_eng)** for image databases
- **Citation and journal ranking** Web of Science, Scopus
- **Google Scholar with Aalto settings** finds specific articles quickly
- **[Research.aalto.fi](https://research.aalto.fi/en/)** research outputs and research project information at Aalto
- **RefWorks** keep information in order for making references and bilbliographies

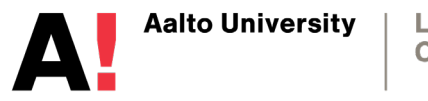

# **Thank you! Questions?**

**Learning Centre**

# **marika.sarvilahti@aalto.fi**